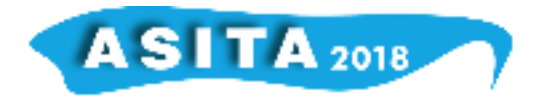

# **Dalla CTR a DBT: strategie e strumenti**

Virgilio Cima (<sup>a</sup>), Marco Guiducci (<sup>b</sup>), Annalena Puglisi (<sup>c</sup>), Maurizio Trevisani (<sup>d</sup>)

(<sup>a</sup>) Libero professionista, virgiliocima@gmail.com

- (<sup>b</sup>) Regione Toscana, Sistema Informativo Territoriale ed Ambientale, tel 0554383194 marco.guiducci@regione.toscana.it
- (<sup>c</sup>) Regione Toscana, Sistema Informativo Territoriale ed Ambientale, tel 0554383092 annalena.puglisi@regione.toscana.it
- (<sup>d</sup>) Regione Toscana, Sistema Informativo Territoriale ed Ambientale, tel 0554383186 maurizio.trevisani@regione.toscana.it

#### **Riassunto**

Le attuali strategie e gli strumenti adottati dalla Regione Toscana per il popolamento del Database Topografico (DBT), sono pensati e costruiti per mantenere distinte la fase di acquisizione aerofotogrammetrica dell'oggetto topografico da quella della strutturazione in forma di database, sia in termini di collocazione in strati temi e classi che nella definizione delle relazioni logiche e spaziali tra essi.

Si realizza così l'obiettivo di snellire e velocizzare le fasi per l'ottenimento della base cartografica aggiornata, soddisfacendo anche le necessità degli enti per le loro attività amministrative e pianificatorie, garantendo quella ricchezza e robustezza dei dati indispensabili al popolamento del DBT, che richiede tempi e procedure dedicati.

Si descrivono le procedure di lettura e trasformazione dei dati della Carta Tecnica Regionale Numerica (CTRN), quale prodotto della fase di acquisizione, la loro mappatura sul modello logico e fisico del DBT e le successive operazioni di consolidamento delle geometrie.

## **Abstract**

The current strategies and tools adopted by Regione Toscana to implement the Topographical Database (DBT) are designed and construed to keep the phase regarding the aerial photogrammetric acquisition of the topographical element separate from the database structuring phase in terms of both the classification in layers, themes and classes and the definition of the respective logical and spatial relations.

This achieves the objective of streamlining the phases required to obtain an updated cartography base, also meeting the needs of institutions regarding administrative and planning activities, guarantying the degree of data richness and solidity that is indispensible for DBT input but that requires its own time and procedures.

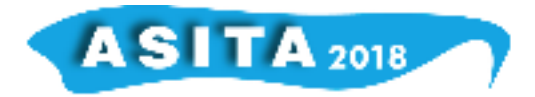

This paper describes reading and transformation procedures for existing data on the Numerical Regional Technical Map (*Carta Tecnica Regionale Numerica* - CTRN), as a product of the data acquisition phase, the mapping of this data on the logical and physical model of the DBT and the subsequent operations for geometrical improvement.

## **La Carta Tecnica Numerica della Regione Toscana (CTRN)**

Le prime realizzazioni di CTRN della Regione Toscana risalgono alla fine degli anni '80: molti Elementi alla scala 1:5.000, ma anche i fogli alla scala 1:2.000, furono realizzati come disegno numerico.

Alla metà degli anni '90, con l'adozione delle specifiche di livello 3 (3.5 e 3.6) (Regione Toscana, 1994) il disegno numerico iniziò ad arricchirsi di nuovi contenuti: nuovi codici per ampliare il modello logico di territorio e attributi qualitativi associati all'oggetto rilevato, fecero della CTRN uno strumento valido non solo per la rappresentazione ma anche per la conoscenza qualitativa e quantitativa del territorio.

Con queste specifiche è stata realizzata la nuova carta tecnica alla scala 1:10.000 sull'intero territorio regionale. Contemporaneamente sono proseguite le realizzazioni della carte tecniche a grande scala (1:2.000) di valenza comunale, con le citate specifiche adottate in modo uniforme per tutti gli allestimenti.

All'inizio degli anni 2000 la Regione possedeva quindi una base cartografica omogenea per scala e contenuti su tutto il territorio regionale, che costituiva, e costituisce tutt'ora, un importante patrimonio di conoscenze e di strumenti (specifiche tecniche, *software* di elaborazione dati ecc.) tale da poter essere ulteriormente valorizzato e capitalizzato con i nuovi modelli geografici definiti in ambito interregionale.

## **Dalla CTRN al Database Territoriale**

La prima esperienza di valorizzazione di questo patrimonio fu la ristrutturazione della CTRN per portarne i contenuti nel modello logico del DBT secondo le "Specifiche Intesa" (IntesaGis, 2006).

Il risultato fu il DBT ad intera copertura regionale multiscala (i dati alla scala 1:2.000 hanno sostituito quelli alla scala 1:10.000). Il modello fisico dei dati era costituito da un nucleo centrale topologico (archi e catalogo dei poligoni), a sostanziale copertura del suolo, al quale facevano riferimento, tramite chiavi relazionali, gli oggetti delle varie classi del modello logico. Completavano i dati, una serie di classi svincolate dal nucleo topologico e, importante, la componente di oggetti "3d" quali ponti ed altri oggetti in elevazione. Per il trasferimento dei dati fu scelto il GML di livello 3 e come ambiente di destinazione*,* analisi e interrogazione il database Spatialite (Gaia-gis, 2015).

Questo DBT, chiamato DBTM (DataBase Territoriale Multiscala) è stato poi sottoposto ad alcuni allestimenti di aggiornamento: con la ripresa aerea del 2010 sono state aggiornate le intere province di Livorno, Siena, Pisa, Prato e

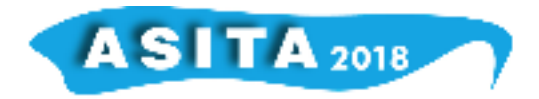

Pistoia (912 kmq, 40% suolo regionale) alla scala 1:10.000, mentre alla scala 1:2.000 sono stati aggiornati molti comuni (227 kmq, 10% del suolo regionale) tra cui tutta la "piana" Firenze Prato Pistoia, che costituisce un importante, ed esteso, continuo territoriale rilevato alla scala 1:2.000.

#### **CTRN: specifiche di livello 4**

Parallelamente agli aggiornamenti del DBT, brevemente descritti al paragrafo precedente, si è proceduto ad un ulteriore sviluppo delle specifiche di CTRN per poter eseguire con più snellezza gli aggiornamenti di carta alla scala 1:2.000 per alcune zone che presentavano dati ormai obsoleti e che non erano rientrati negli aggiornamenti del DBT 2k. Questo nuovo livello di specifiche doveva però assicurare una qualità dei dati superiore ai precedenti: oltre ad un arricchimento di codici ed attributi, cioè un arricchimento del modello logico, è stata introdotta la copertura topologica, per la componente geometrica 2d, dell'intera zona cartografata. Con tale metodo sono state aggiornate ulteriori due province (566 kmq)

La valutazione del prodotto ottenuto ha indotto a riconsiderare tutta la filiera produttiva: rapidamente le specifiche di "livello 4" si sono evolute fino all'attuale 4.5.

Negli appalti di produzione di CTRN gli operatori del settore aerofotogrammetrico possono esprimere appieno la loro professionalità; inoltre il prodotto realizzato, grazie anche al mantenimento di un formato dati consolidato, semplice e completo, per la descrizione sia della componente geometrica sia della componente informativa, è di pronto uso (tramite trasformazione con opportune procedure altrettanto consolidate) per la divulgazione della Carta nei formati richiesti dalle più svariate esigenze.

Fondamentale è stata anche la strategia di dotarsi di una serie di strumenti per il controllo e validazione più stringente dei dati, che, messi a disposizione direttamente delle imprese appaltatrici, hanno velocizzato i tempi di collaudo ed innalzato il livello di qualità finale del prodotto.

In contemporanea alla revisione delle specifiche della Carta Tecnica ed allo sviluppo dei *software* di controllo, la Regione ha sviluppato un proprio *know how* per l'elaborazione dei dati realizzati in questi nuovi appalti al fine di popolare il DBT secondo le Specifiche tecniche contenute nel Decreto Ministeriale del 2011 (Comitato per le regole tecniche sui dati territoriali delle Pubbliche Amministrazioni, 2011), descritto nel seguito di questo testo.

## **Dalla CTRN al DBT**

Il processo di conversione da CTR a DBT è stato organizzato in modo frazionato, operando in due fasi distinte: prima una conversione di formato, dai file della CTR, disponibili in un formato dedicato ("RT"), a DB Spatialite, mantenendo le codifiche della carta tecnica; successivamente una conversione nella struttura del DBT secondo le specifiche nazionali, rimappando per quanto

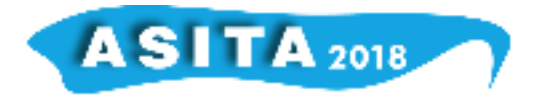

possibile i contenuti, realizzata direttamente in ambiente DB.

Il vantaggio del frazionamento è duplice: dal punto di vista della conversione di formato da RT a DB, dotarsi di un "*reader*" del formato RT ed ottenere un DB con le codifiche regionali costituiscono valori aggiunti che possono avere utilità anche al di fuori del contesto specifico; dal punto di vista del *mapping*, rimanere all'interno dell'ambiente DB permette di strutturare la soluzione utilizzando strumenti standard (es. *sql*) più facilmente generalizzabili e potenzialmente adattabili ad eventuali necessità future.

## **Da formato CTR a DB Spatialite**

Per realizzare la prima delle due fasi, è stato sviluppato uno strumento *software* indipendente, utilizzabile sia mediante interfaccia a finestra di dialogo sia direttamente da linea comandi.

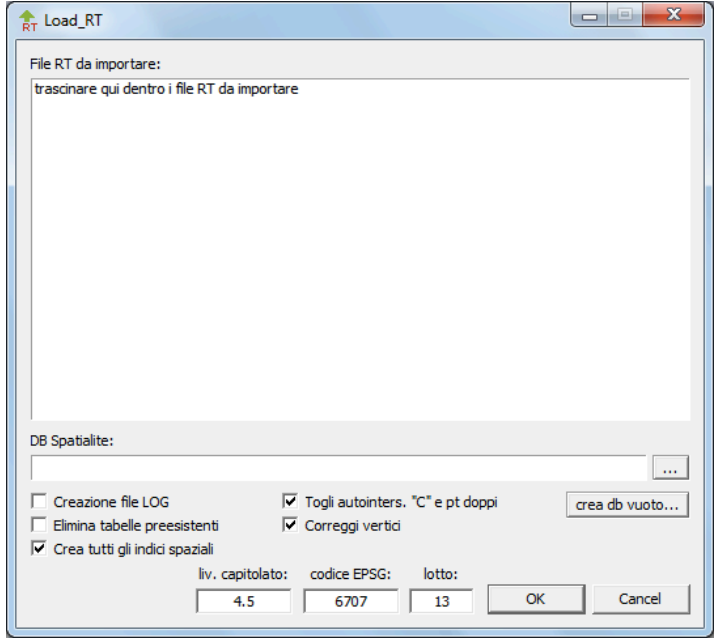

*Figura 1 - Il programma di import dei file CTR in database Spatialite*

Il programma di import fa uso di *file* di configurazione esterni dove è descritta la struttura dei file da importare, diversa per ogni livello di specifiche. I file di configurazione contengono sostanzialmente gli elenchi dei codici presenti nei dati della CTR e, per ogni codice, l'elenco degli attributi.

È inoltre possibile eseguire alcune elaborazioni direttamente in fase di *import*, sia per motivi di convenienza nell'iter complessivo di conversione sia per disporre di dati corretti già nella fase DB con codifiche CTR.

Durante l'importazione è possibile attivare due diverse opzioni, una per "strecciare" eventuali poligoni *self-intersected* (ring interni che toccano il bordo esterno in un solo punto) e l'altra per eliminare eventuali micro-anomalie nella descrizione topologica della copertura del territorio, mediante "*snap*" forzato di

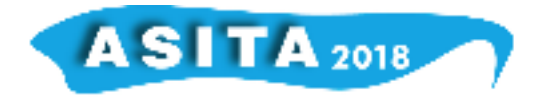

vertici molto vicini fra loro o aggiunta di vertici in punti intermedi di segmenti nei tratti a contatto fra poligoni adiacenti, quando il vertice è presente da una sola delle due parti.

#### **Mapping**

La modellazione degli oggetti del territorio secondo le specifiche CTR, così come quelle DBT, prevede una classificazione di primo livello mediante l'utilizzo di codici (classi) e una descrizione di maggior dettaglio mediante l'utilizzo di attributi all'interno di ogni codice (o classe).

Tali attributi possono essere sostanzialmente di due tipi: enumerati, cioè in grado di assumere solo valori contenuti all'interno di liste predefinite (domini), oppure "liberi", cioè in grado di assumere virtualmente qualunque valore (che potrebbero anche essere voci di domini molto estesi e non noti a priori, come nel caso dei nomi, oppure range di validità per i valori numerici; in ogni caso, da considerare come "liberi" ai fini della conversione).

Gli attributi del primo tipo concorrono a definire la classificazione degli oggetti; quelli del secondo tipo aggiungono informazioni individuali che vanno per quanto possibile trasferite durante la conversione.

Lo scopo della fase denominata "*mapping*" è quello di individuare le corrispondenze fra la classificazione della CTR e quella del DB, sia come combinazioni dei valori degli enumerati sia come attributi "liberi" da trasferire, e realizzare le effettive conversioni sui dati disponibili.

Considerando che il contenuto informativo modellato dalle specifiche del DBT è più ricco di quello modellato dalle specifiche della CTR e che la conversione da eseguire è da CTR verso DBT, si è ritenuto funzionale allo scopo definire la lista completa di tutte le combinazioni di valori degli attributi enumerati consentite dalle specifiche CTR (e che abbiano un senso per il fenomeno modellato: ad esempio non viene considerata la combinazione "autostrada su guado", che pure sarebbe modellabile dalle specifiche essendo la sede e il tipo di strada due attributi diversi).

In sostanza, si è definita una sorta di "dizionario" di tutti i casi in cui è possibile differenziare gli oggetti secondo le specifiche CTR, al variare dei valori di ciascun attributo enumerato. Per i codici che prevedono più attributi enumerati, si tratta del prodotto combinatorio di tutte le voci dei domini, escludendo i casi palesemente privi di senso.

Tale dizionario rappresenta quindi la gamma di tutti i possibili oggetti modellabili dalla CTR, a ciascuno dei quali viene assegnato un nome testuale descrittivo del tipo di oggetto in quel contesto (es. "strada comunale non asfaltata su ponte")

Successivamente, per ogni voce del dizionario è stata cercata la classe del DBT e l'opportuna valorizzazione degli attributi enumerati che corrispondesse alla modellazione dello stesso fenomeno, avendo come riferimento il sottoinsieme dei contenuti della specifica nazionale che costituiscono il DBT regionale.

Nei casi in cui non sia stato possibile identificare una corrispondenza diretta si

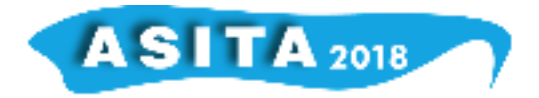

è considerata la specifica nazionale, più ampia rispetto alla versione regionale, per identificare una classe e una combinazione di attributi appropriata. Tali estensioni di contenuti sono state quindi recepite come arricchimento della specifica regionale, per evitare la perdita di contenuto informativo.

Al termine della ricerca delle corrispondenze, l'analisi delle classificazioni previste dal DBT ma non raggiunte da alcuna corrispondenza ha permesso di individuare anche l'aspetto complementare a quello appena descritto, e cioè le differenze fra le due specifiche in termini di contenuti modellati dal DBT e non dalla CTR. L'analisi dettagliata di queste informazioni permetterà di valutare l'opportunità di eventuali integrazioni alle future versioni delle specifiche tecniche di CTR.

Per eseguire materialmente la definizione delle voci del "dizionario" CTR con tutte le combinazioni di valori dei diversi attributi e successivamente identificare le corrispondenze con le classi e gli attributi del DBT, è stato sviluppato uno strumento software ad hoc (Figura 2).

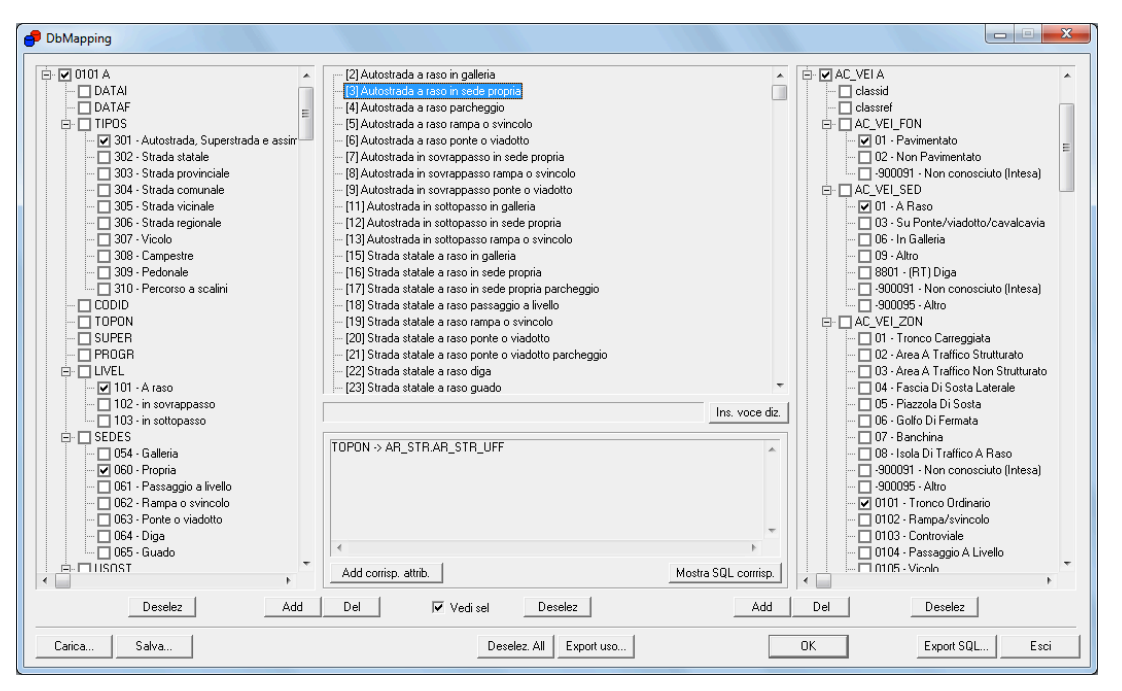

*Figura 2 - Lo strumento per il "mapping" da CTR a DBT*

L'interfaccia riporta la struttura di entrambe le specifiche: a sinistra la CTR e a destra il DBT, con la lista di tutti gli attributi e dei possibili valori per gli enumerati. Al centro sono mostrate le voci del dizionario.

È possibile definire le voci del dizionario, selezionando le opportune combinazioni di attributi nell'albero della CTR, ed assegnare ogni voce del dizionario ad una selezione di attributi nell'albero del DBT.

Gli attributi "liberi" sono messi in relazione direttamente fra le due strutture. Definite le corrispondenze, lo strumento consente la generazione automatica

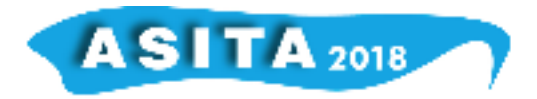

degli *script* sql da eseguire sui contenuti del DB ottenuto come import dei file RT, quindi strutturato secondo le codifiche CTR, per generare e popolare le classi del DBT secondo le strutture appropriate.

Tali *script* comprendono sia la creazione delle tabelle sia il loro popolamento mediante inserimento degli oggetti che provengono dalla CTR, gestendo sia l'attribuzione dei valori agli attributi enumerati sia il trasferimento dei contenuti fra attributi "liberi".

## **Controlli automatici di qualità dei dati**

Ai dati geografici disponibili in forma di database è possibile applicare in modo automatico i controlli di conformità intrinseca; è stata quindi progettata una procedura operativa, operante in ambiente Spatialite.

Per la soluzione sono stati implementati due strumenti, da utilizzare in modo integrato: un database Sqlite con la configurazione personalizzabile dei controlli da eseguire e un programma in linguaggio Python per l'esecuzione effettiva dei controlli e la produzione dei *report* diagnostici con la descrizione degli eventuali errori o l'attestazione della loro assenza.

La logica di funzionamento si basa sul coinvolgimento di tre diversi database:

- il *repository* dei controlli da eseguire, in forma di database Sqlite ("DB di configurazione");

- l'insieme dei dati geografici da sottoporre a verifica, in forma di database Spatialite ("DB dei dati");

- il luogo dove salvare le tabelle descrittive e geometriche prodotte durante i controlli come *report* dei risultati ("DB di diagnostica").

Lo strumento (Figura 3) acquisisce dal database di configurazione tutte le informazioni necessarie per i controlli, elaborandole per ottenere delle *query* sql da eseguire sui dati da controllare; quindi esegue le *query* sul database dei dati e produce all'interno del database di diagnostica gli opportuni *report* con i risultati dei controlli, quasi sempre dotati di componente spaziale per facilitare l'individuazione e la correzione degli errori.

Il principio di base è che nelle verifiche dei dati geografici uno stesso controllo viene normalmente utilizzato molte volte, applicato a "*layer*" diversi. È quindi utile e conveniente costruire dei "modelli" per i vari controlli e poi richiamarli iterativamente, sostituendo di volta in volta in modo opportuno i nomi dei *layer* e degli attibuti.

Il database di configurazione contiene la lista dei modelli di *query* sql per gli specifici controlli, espresse con opportuni "segnaposto" (variabili) in corrispondenza dei nomi dei *layer*, degli attributi e degli eventuali valori numerici (parametri) necessari al controllo, nonché la lista, per ogni contesto di applicazione, dei singoli controlli con riferimento ai modelli di *query* da utilizzare.

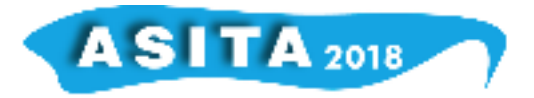

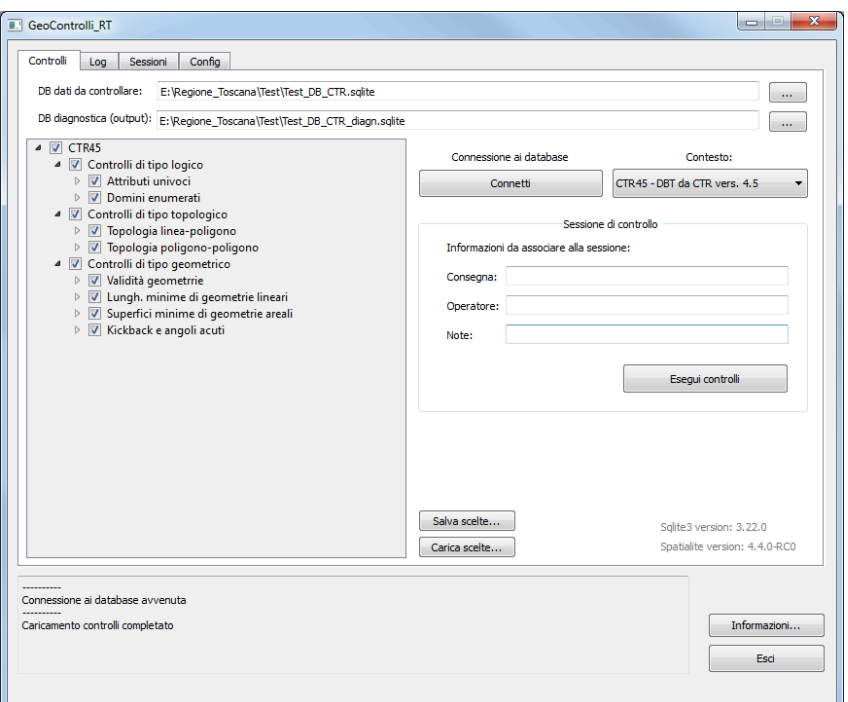

*Figura 3 - Lo strumento "GeoControlli\_RT" per le verifiche di qualità*

Inoltre, dato che i controlli che si riferiscono ad uno stesso contesto possono essere molto numerosi, può essere utile raggrupparli per categorie, così da permettere una visualizzazione "ad albero" che ne faciliti la consultazione e le scelte relative all'esecuzione; il database di configurazione contiene quindi anche le informazioni per tale visualizzazione strutturata.

Una volta selezionati all'interno dell'interfaccia i controlli da eseguire, lo strumento provvede all'inserimento nei modelli degli opportuni valori in sostituzione dei segnaposto, e all'esecuzione delle *query* sql così ottenute nel database Spatialite dei dati da controllare.

Il fatto che le informazioni di diagnostica vengano prodotte in forma di database Spatialite consente l'utilizzo diretto di QGIS per la visualizzazione e l'analisi dei risultati.

## **Rappresentazione grafica**

Per rendere più completa l'offerta dei servizi di consultazione e utilizzo dei dati e per facilitare la loro fruibilità, sono state predisposte anche delle soluzioni per la rappresentazione dei contenuti del DBT secondo una veste grafica in grado di codificare in modo simbolico alcuni tematismi.

Funzionalmente a tale scopo la struttura del DBT regionale, che nella sostanza è un sottoinsieme della specifica nazionale, contiene rispetto ad essa alcune informazioni aggiuntive, utili alla rappresentazione grafica.

È stata inoltre predisposta una libreria di simboli puntuali, in forma di file SVG.

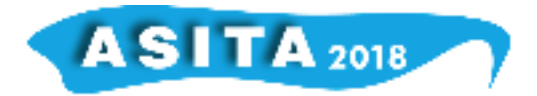

Tutto ciò ha consentito, già da alcuni anni, di integrare la pubblicazione dei dati con dei progetti QGIS, uno per ciascun set di dati, già predisposti per la visualizzazione cartografica.

Il progetto QGIS contiene due gruppi di *layer* (Esri Shapefile), DBT e Vestizione, nonché i *layer* dei servizi WMS per la consultazione dinamica delle immagini dell'ortofoto 1:2000 e del Catasto storico regionale ("Castore").

Il gruppo DBT raccoglie l'insieme degli Shapefile che costituiscono il contenuto informativo, utilizzabile per elaborazioni di tipo GIS (*query* ecc.) ed organizzato per livelli tematici in analogia con la documentazione tecnica.

Il gruppo Vestizione contiene gli Shapefile funzionali alla rappresentazione cartografica, privi di contenuti informativi, che sono stati generati in modo automatico a partire dai contenuti del DBT.

Le impostazioni di rappresentazione sono già assegnate e rimangono memorizzate all'interno del progetto.

Nel gruppo Vestizione è presente un ulteriore sottogruppo "v\_info", che contiene i riferimenti ai contenuti del DBT. Essi sono impostati come non visibili ma servono a fornire una risposta ad eventuali richieste di informazioni da parte dell'utente nell'interfaccia di QGIS quando è attivo il gruppo Vestizione e non il gruppo DBT.

Nella figura 4 è mostrato uno stralcio di DBT alla scala 1:10.000 e la legenda associata (porzione).

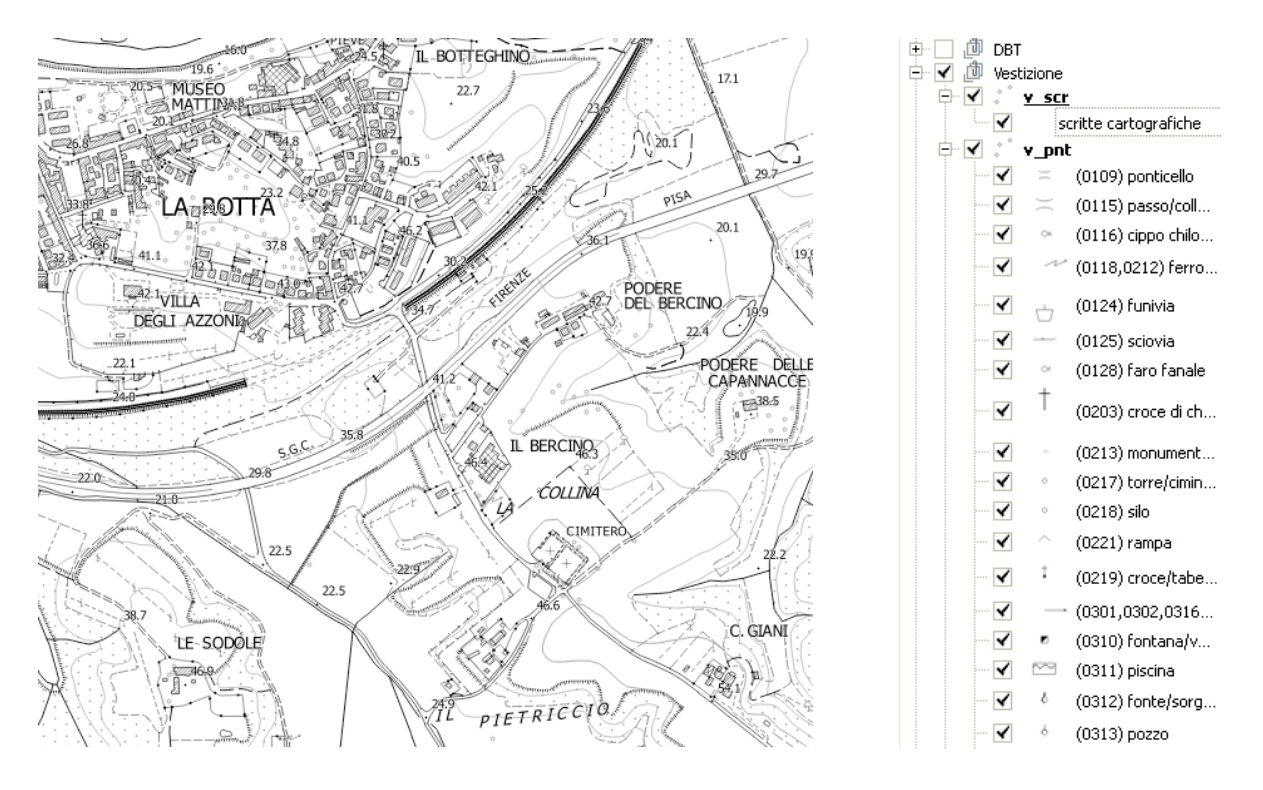

*Figura 4 - Stralcio DBT scala 1:10.000 ed esempio di legenda*

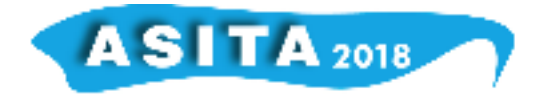

## **Bibliografia**

Gaia-gis (2015), https://www.gaia-gis.it/fossil/libspatialite/index

Regione Toscana (2014), Tavola dei contenuti, segni grafici e codici per la cartografia numerica in scala 1:2.000 e 1:10.000 livello 4.5 http://www.regione.toscana.it/-/cartografia-specifichetecniche

Comitato per le regole tecniche sui dati territoriali delle Pubbliche Amministrazioni (2011), Gazzetta Ufficiale, http://www.gazzettaufficiale.it/eli/id/2012/02/27/12A01800/sg%20

IntesaGis (2006), http://www.centrointerregionale-gis.it/script/Documenti\_intesa.html

Regione Toscana (1996), Tavola dei contenuti, segni grafici e codici per la cartografia numerica in scala 1:2.000 livello 3.6 http://www.regione.toscana.it/-/cartografia-specifiche-tecniche

Regione Toscana (1994), Tavola dei contenuti, segni grafici e codici per la cartografia numerica in scala 1:10.000 livello 3.5 http://www.regione.toscana.it/-/cartografia-specifiche-tecniche